## **Students Accessing WiFi at The Los Angeles Film School**

1. Students turn on WiFi and connect to **LAFILM**

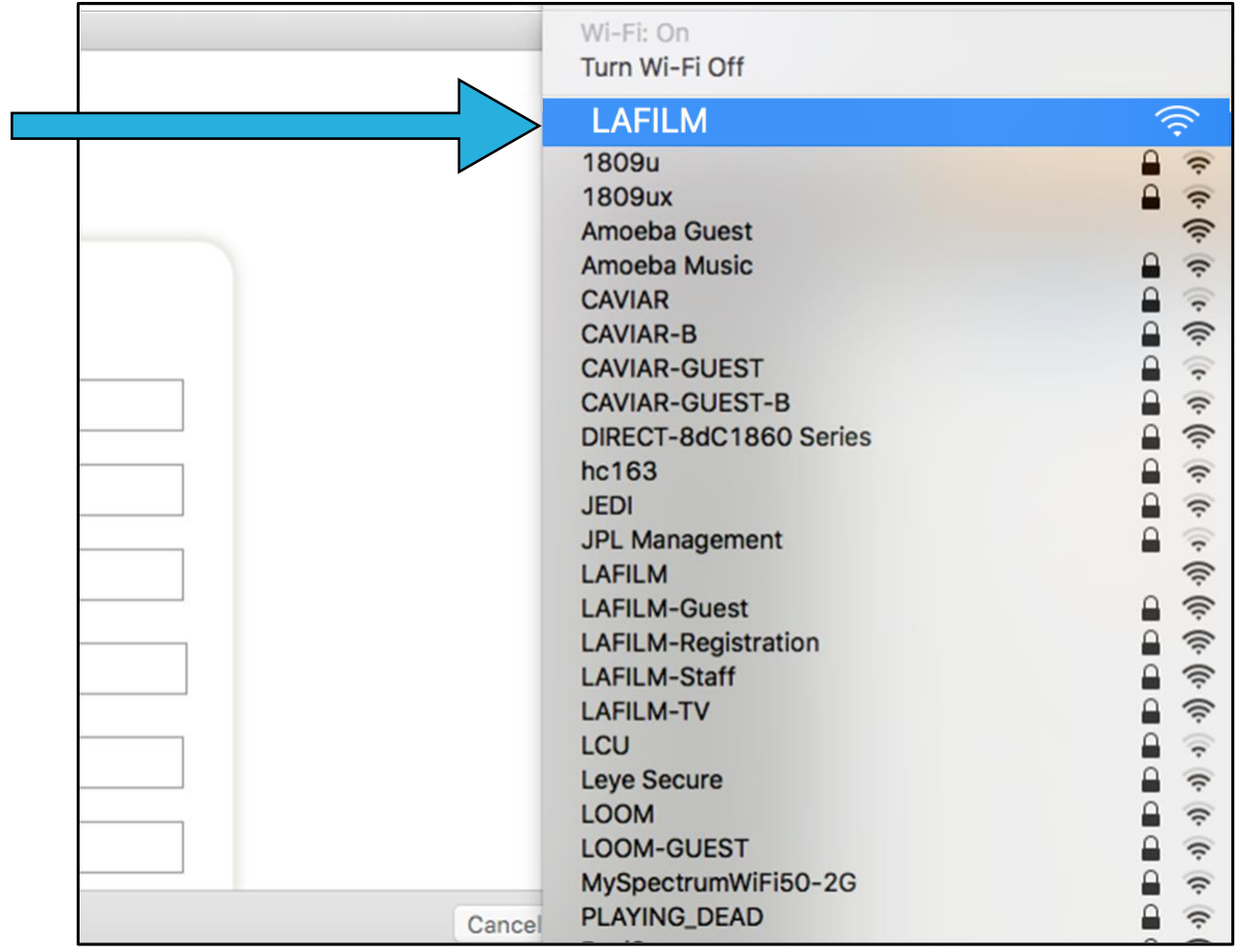

2. Click on "Accept" once you have read the Terms of Use

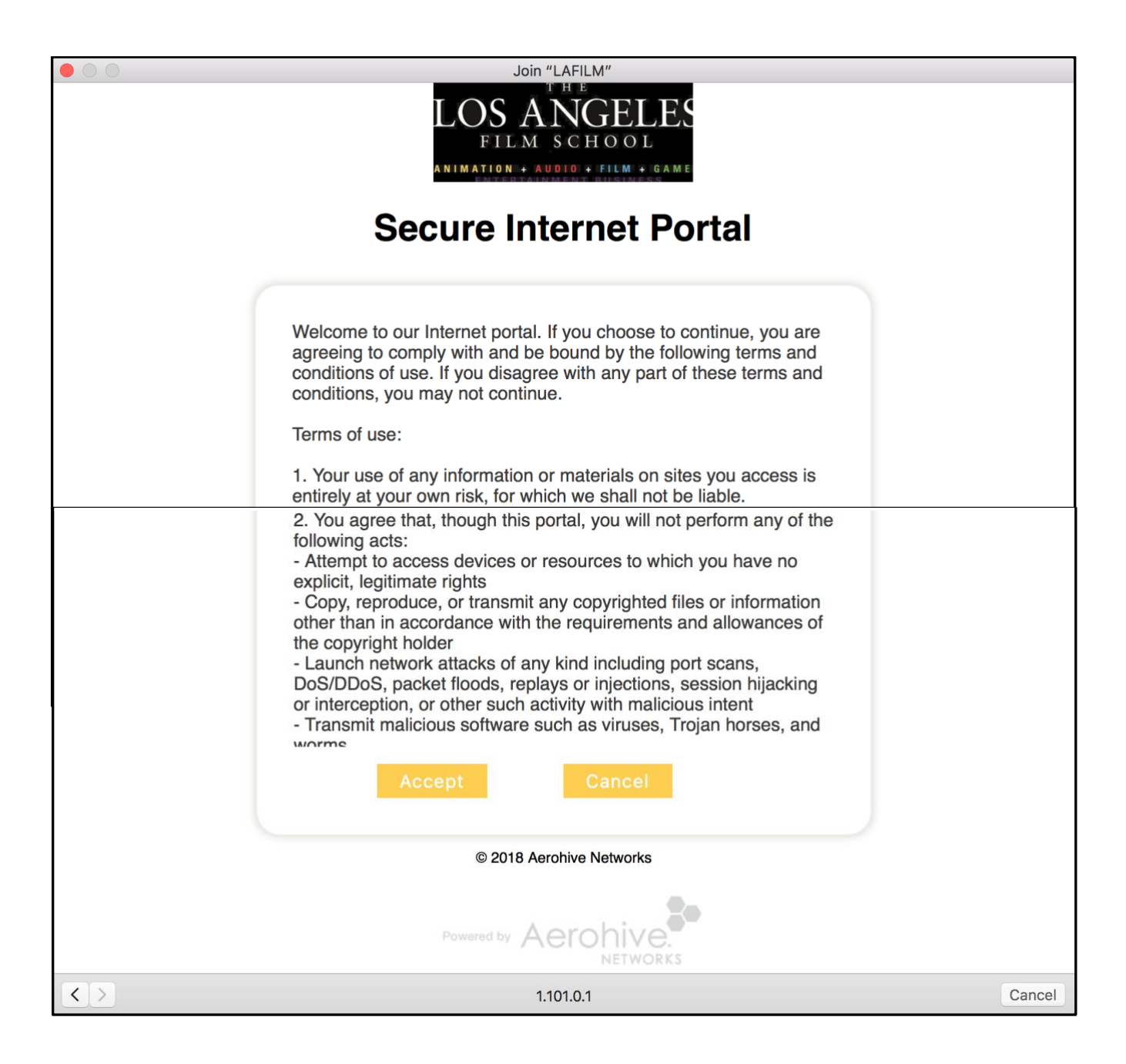

3. Enter your LAFS username (without @lafilm.edu) and password and then click "Log In"

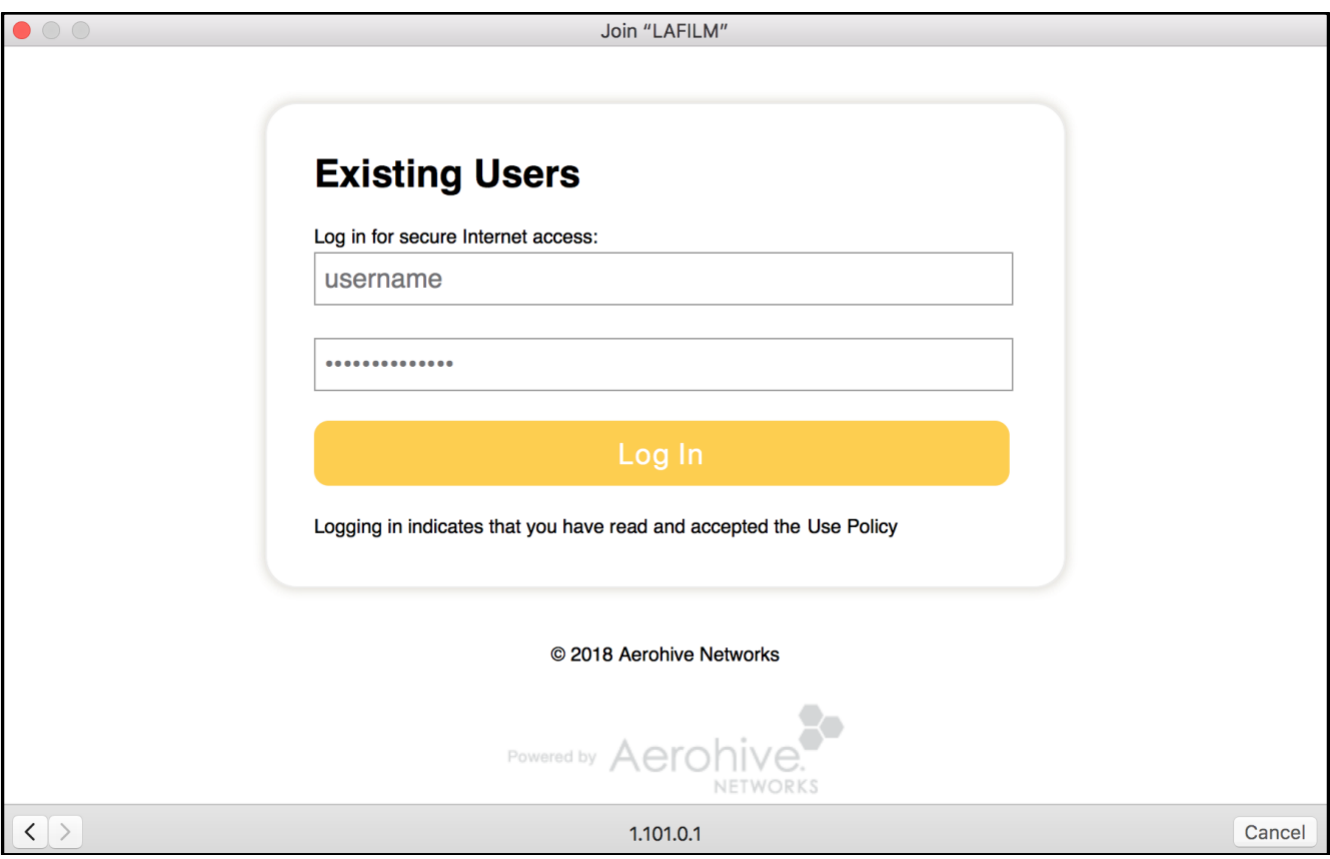

4. Your login was successful, you are now connected to the network.

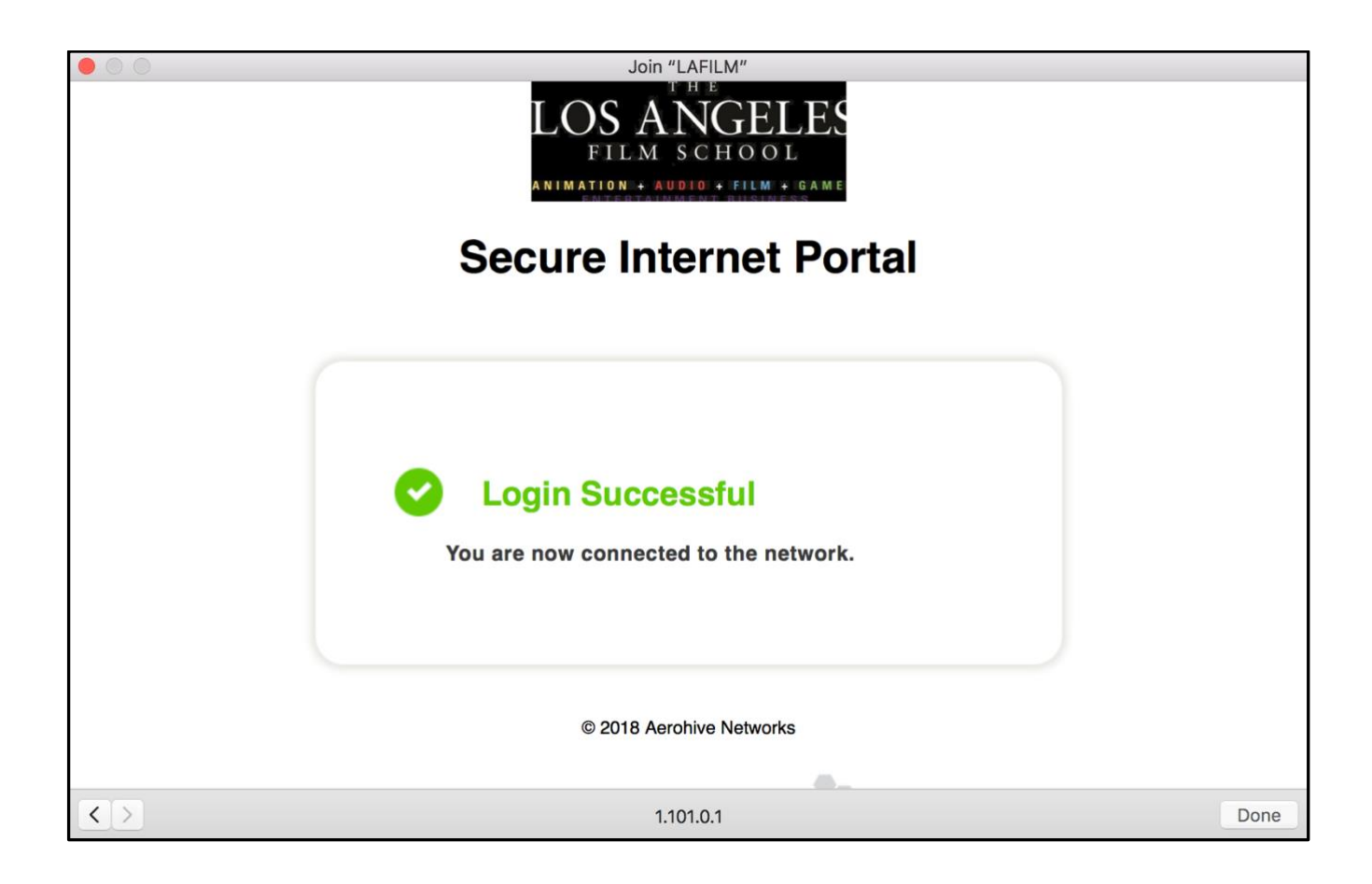

*\*If you are still having trouble logging into the School's WiFi, please visit the Connect Desk or reset your Password at connect.lafilm.edu.*